## **Inhaltsverzeichnis**

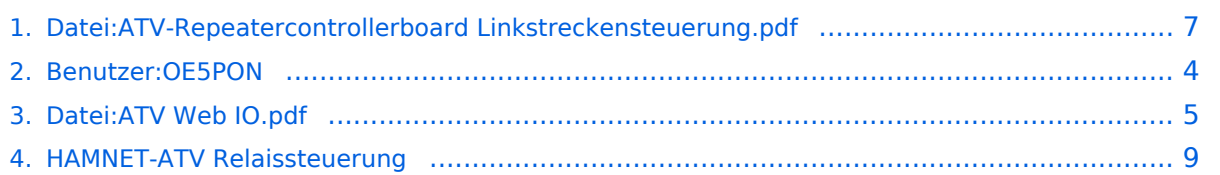

## **Datei:ATV-Repeatercontrollerboard Linkstreckensteuerung. pdf**

- [Datei](#page-6-1)
- [Dateiversionen](#page-6-2)
- [Dateiverwendung](#page-7-0)
- [Metadaten](#page-7-1)

Gehe zu Seite OK

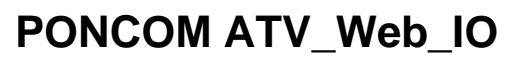

## **Hamnet/Internet Webserver Interface für PONCOM ATV Umsetzersteuerung PONCOM ATV\_W**

die PONCOM ATV Steuerung kann jetzt mittels einer Zusatzbox "ATV\_Web\_IO" auch Hamnet, bzw. Internet fähig gemacht werden. Mit einem I/O Pin kann auch die Reset Leitung auf der PONCOM ndernet fanig gemacht werden. Twit einem r<sub>i</sub>o Fin Kann auch die Neset Leitung auf der FONCOM **Hamnet/Internet Webserver I**<br>beschaltet werden (nur nötig für manuelle Download Prozedure). Natürlich ist der ATV\_Web\_IO auch Multiuser fähig, und mit verschiedenen Berechtigungen konfigurierbar. Die ATV\_Web\_IO holt sich Mandser lang, and the Versenedenen Bereemgangen komigatiersar. Die Alv Lives To not sichie PONCOM ATV Steuerung kann je<br>die Uhrzeit von einem NTP Server, und setzt jetzt die Zeit auf der PONCOM. Ein LOG File zeichnet alle

Befehle auf (auch DTMF Eingaben). Weiter Funktionen wie Linkstreckensteuerung, usw. sind jetzt ein der ATV beschaltet werden (nur nötig für manuelle dem internet auch der ATV auch der ATV beschaltet werden (nur nötig für m damit machbar. Internet fähig gemacht werden. Mit

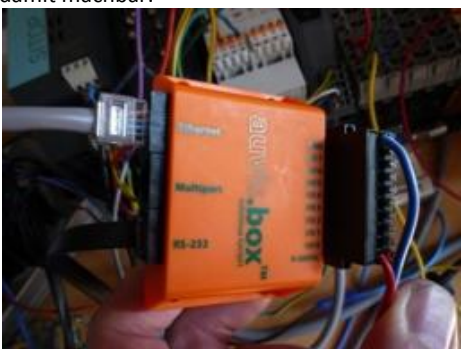

Bild: ATV\_Web\_IO Modul (Fertiggerät)

Es stehen zur Zeit folgende Dienste zur Verfügung: http, Telnet, FTP, NTP

CC 0 Mm 1921681101 -85× 8  $\bullet \underbrace{\mathbb{E} \big[ \mathbf{S} \text{scale} + \mathbf{e} \big] \mathbb{E} \big[ \mathbf{e} \big] \mathbb{E} \big[ \mathbf{P} \big] \big]^{20}}_{\text{max}}$  $\times$  Gorgie Anmelden Favoriten de en Str ik by PONCOM  $\overline{Q}_i = \overline{Q}_i = \square \quad \overline{q}_i = \text{Set} + \text{Set} + \text{Set} + \text{Set} + \text{Set} + \overline{Q} +$ **E AVLEVEL by PONCOM** 

**OE5XUL PONCOM WEB-Control** 

e PONCOM 2011

Hamnet Webserver für Poncom ATV Umsetzersteuerung

Größe der JPG-Vorschau dieser PDF-Datei: [424 × 600 Pixel](https://wiki.oevsv.at/w/nsfr_img_auth.php/thumb/1/1c/ATV-Repeatercontrollerboard_Linkstreckensteuerung.pdf/page2-424px-ATV-Repeatercontrollerboard_Linkstreckensteuerung.pdf.jpg). Weitere Auflösung:  $1/70 \times 240$  Pixel. **Befehle** 

Originaldate (1.240  $\times$  1.754 Pixel, Dateigröße: 344 KB, MIME-Typ: application/pdf,

Dateiversionen Ch Internet | Georbützter Modus Aktiv

File Flash CHIP Tools Info

Klicken Sie auf einen Zeitpunkt, um diese Version zu laden.<br>Klicken Sie Remotekonfigurations Chiptool

Multiuser fähig, und mit verschieden die Uhrzeit von einem NTP Server, u Befehle auf (auch DTMF Eingaben). damit machbar.

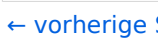

**PONCOM ATV\_W** 

BIRLINT<del>O WEB NOCH ANGIQ FELIS</del>EER

die PONCOM ATV Steuerung kann jetzt mit PONCOM ATV Steuerung kann je ES stenen Fahrzeit rollende Bienstein<br>Internet fähig gemacht werden. Mit beschaltet werden (nur nötig für ma Multiuser fähig, und mit verschieden die Uhrzeit von einem NTP Server, u Befehle auf (auch DTMF Eingaben).

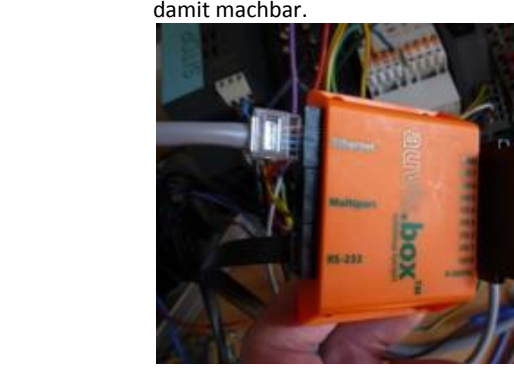

Bild: ATV\_Web\_IO Modul (Fertigger

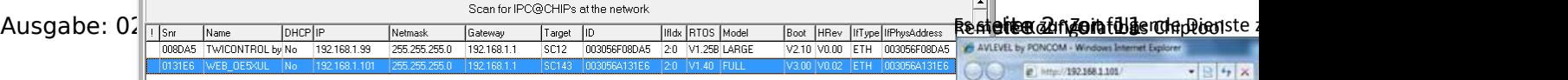

 $E_4 = -0.1005 - 4$ 

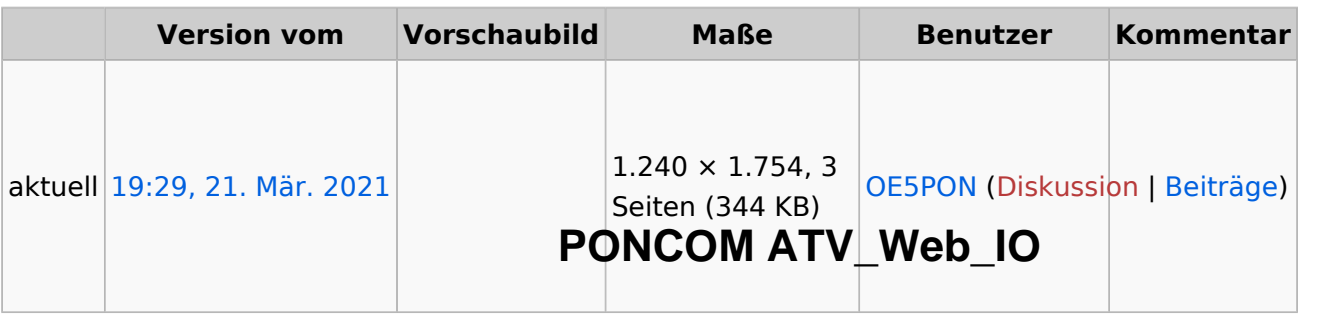

damit machbar.

#### **Hamnet/Internet Webserver Interface für PONCOM ATV Umsetzersteuerung**

Sie können diese Datei nicht überschreibeß <sub>PONCOM ATV Steuerung kann jetzt mittels einer Zusatzbox "ATV\_Web\_IO" auch Hamne</sub>

#### Dateiverwendung

Internet fähig gemacht werden. Mit einem I/O Pin kann auch die Reset Leitung auf der PON beschaltet werden (nur nötig für manuelle Download Prozedure). Natürlich ist der ATV\_Web Multiuser fähig, und mit verschiedenen Berechtigungen konfigurierbar. Die ATV Web IO ho die Uhrzeit von einem NTP Server, und setzt jetzt die Zeit auf der PONCOM. Ein LOG File zeichnet Die folgende Datei ist ein Duplikat dieser Dathai swieiter on Detaigaben). Weiter Funktionen wie Linkstreckensteuerung, usw. sind

[Datei:ATV Web IO.pdf](#page-4-0)

Die folgende Seite verwendet diese Datei:

[HAMNET-ATV Relaissteuerung](#page-8-0)

## Metadaten

Diese Datei enthält weitere Informationen, die in der Regel von der Digitalkamera oder dem einige Details verändert worden sein.

Bild: ATV\_Web\_IO Modul (Fertiggerät) verwendeten Scanner stammen. Durch nachträgliche Bearbeitung der Originaldatei können

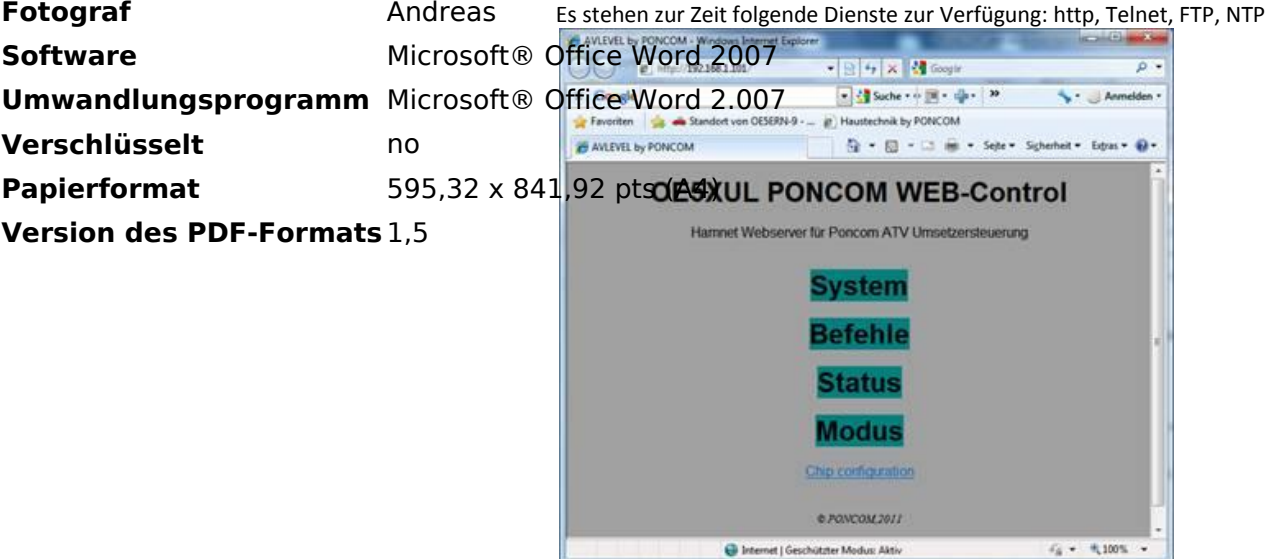

#### Remote Konfigurations Chiptool

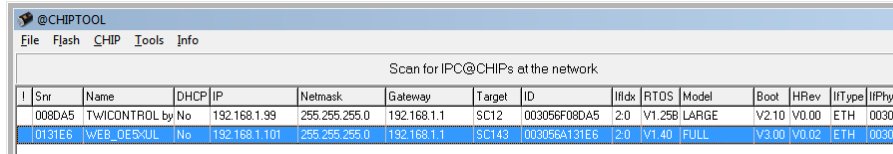

## <span id="page-3-0"></span>**Andreas, OE5PON**

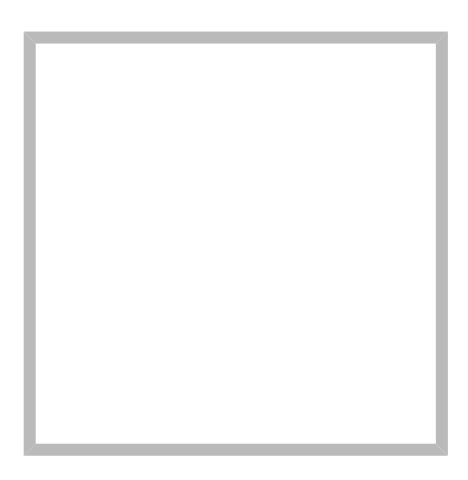

Name Andreas, OE5PON

[Vorlage:User](https://wiki.oevsv.at/w/index.php?title=Vorlage:User&action=edit&redlink=1)

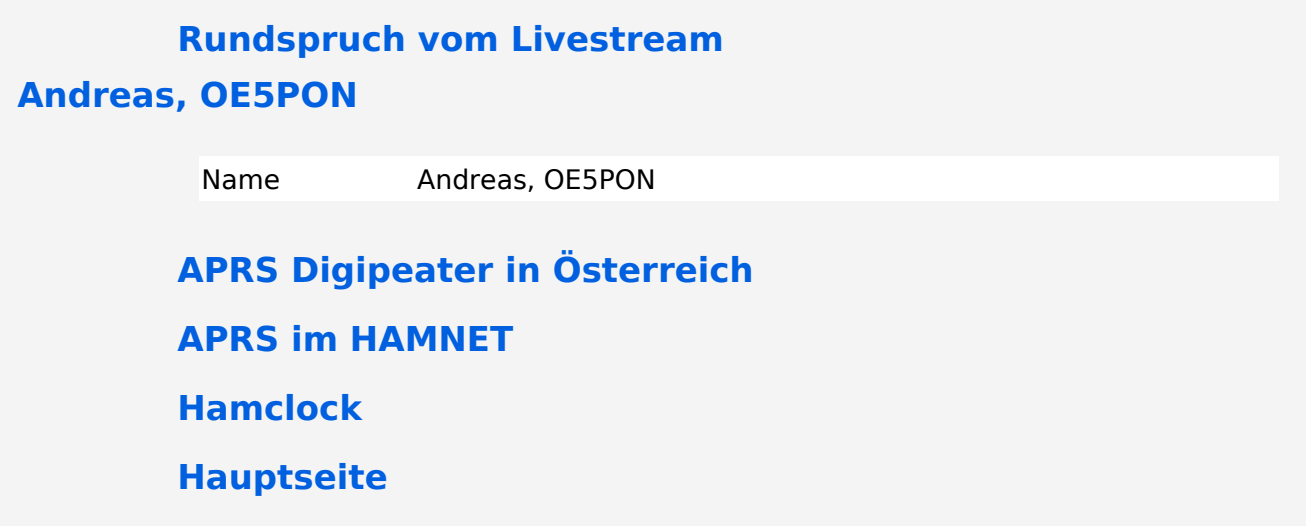

## <span id="page-4-0"></span>**Datei:ATV Web IO.pdf**

- [Datei](#page-6-1)
- [Dateiversionen](#page-6-2)
- [Dateiverwendung](#page-7-0)
- [Metadaten](#page-7-1)

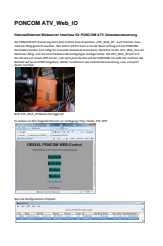

Gehe zu Seite OK

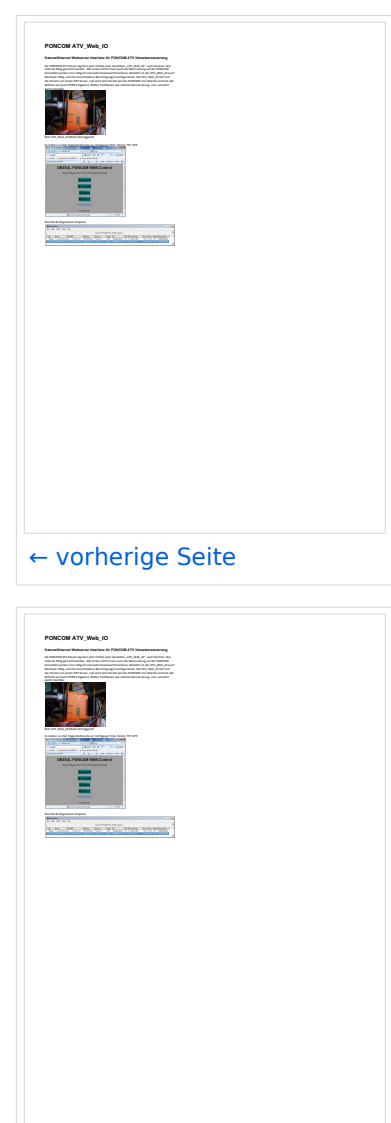

[nächste Seite →](#page-4-0)

Größe der JPG-Vorschau dieser PDF-Datei: [424 × 600 Pixel](https://wiki.oevsv.at/w/nsfr_img_auth.php/thumb/3/32/ATV_Web_IO.pdf/page2-424px-ATV_Web_IO.pdf.jpg). Weitere Auflösung: [170 × 240 Pixel.](https://wiki.oevsv.at/w/nsfr_img_auth.php/thumb/3/32/ATV_Web_IO.pdf/page2-170px-ATV_Web_IO.pdf.jpg)

[Originaldatei](#page-4-0) (1.240 × 1.754 Pixel, Dateigröße: 344 KB, MIME-Typ: application/pdf, 3 Seiten)

### Dateiversionen

Klicken Sie auf einen Zeitpunkt, um diese Version zu laden.

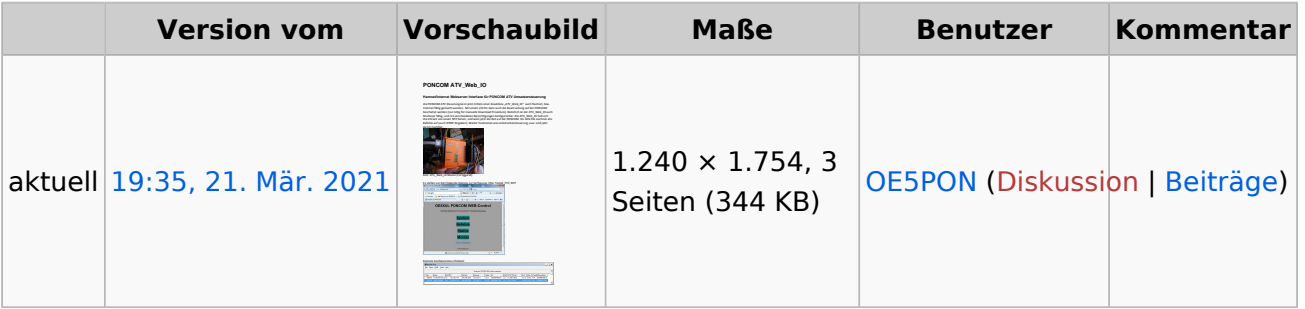

Sie können diese Datei nicht überschreiben.

### Dateiverwendung

Die folgende Datei ist ein Duplikat dieser Datei ([weitere Details\)](https://wiki.oevsv.at/wiki/Spezial:Dateiduplikatsuche/ATV_Web_IO.pdf):

[Datei:ATV-Repeatercontrollerboard Linkstreckensteuerung.pdf](#page-6-0)

Keine Seiten verwenden diese Datei.

### Metadaten

Diese Datei enthält weitere Informationen, die in der Regel von der Digitalkamera oder dem verwendeten Scanner stammen. Durch nachträgliche Bearbeitung der Originaldatei können einige Details verändert worden sein.

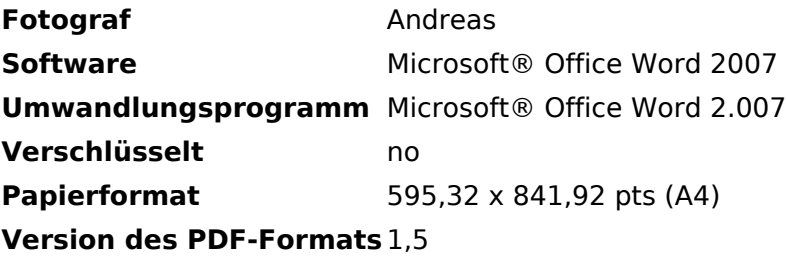

## <span id="page-6-0"></span>**Datei:ATV-Repeatercontrollerboard Linkstreckensteuerung. pdf**

- [Datei](#page-6-1)
- [Dateiversionen](#page-6-2)
- [Dateiverwendung](#page-7-0)
- <span id="page-6-1"></span>[Metadaten](#page-7-1)

Gehe zu Seite OK

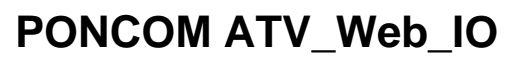

## **Hamnet/Internet Webserver Interface für PONCOM ATV Umsetzersteuerung PONCOM ATV\_W**

die PONCOM ATV Steuerung kann jetzt mittels einer Zusatzbox "ATV\_Web\_IO" auch Hamnet, bzw. Internet fähig gemacht werden. Mit einem I/O Pin kann auch die Reset Leitung auf der PONCOM ndernet fanig gemacht werden. Twit einem r<sub>i</sub>o Fin Kann auch die Neset Leitung auf der FONCOM **Hamnet/Internet Webserver I**<br>beschaltet werden (nur nötig für manuelle Download Prozedure). Natürlich ist der ATV\_Web\_IO auch Multiuser fähig, und mit verschiedenen Berechtigungen konfigurierbar. Die ATV\_Web\_IO holt sich Mandser lang, and the Versenedenen Bereemgangen komigatiersar. Die Alv Lives To not sichie PONCOM ATV Steuerung kann je<br>die Uhrzeit von einem NTP Server, und setzt jetzt die Zeit auf der PONCOM. Ein LOG File zeichnet alle

Befehle auf (auch DTMF Eingaben). Weiter Funktionen wie Linkstreckensteuerung, usw. sind jetzt ein der ATV beschaltet werden (nur nötig für manuelle dem internet auch der ATV auch der ATV beschaltet werden (nur nötig für m damit machbar. Internet fähig gemacht werden. Mit

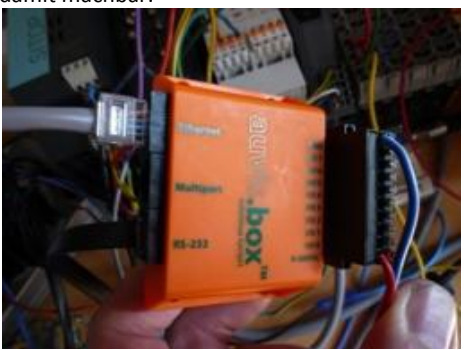

Bild: ATV\_Web\_IO Modul (Fertiggerät)

Es stehen zur Zeit folgende Dienste zur Verfügung: http, Telnet, FTP, NTP

CC 0 Mm 1921681101  $-86x$  $\bullet \underbrace{\mathbb{E} \big[ \mathbf{S} \text{scale} + \mathbf{e} \big] \mathbb{E} \big[ \mathbf{e} \big] \mathbb{E} \big[ \mathbf{P} \big] \big]^{20}}_{\text{max}}$  $\times$  Gorgie Anmelden Favoriten de en Sta hik by PONCOM  $\overline{Q}_i = \overline{Q}_i = \square \quad \overline{q}_i = \text{Set} + \text{Set} + \text{Set} + \text{Set} + \text{Set} + \overline{Q} +$ **E AVLEVEL by PONCOM** 

**OE5XUL PONCOM WEB-Control** 

e PONCOM 2011

Hamnet Webserver für Poncom ATV Umsetzersteuerung

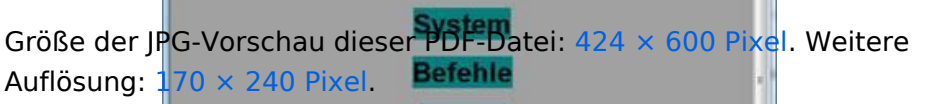

Originaldate (1.240  $\times$  1.754 Pixel, Dateigröße: 344 KB, MIME-Typ: application/pdf,

### <span id="page-6-2"></span>Dateiversionen

Ch Internet | Georbützter Modus Aktiv Klicken Sie auf einen Zeitpunkt, um diese Version zu laden.<br>Klicken Sie Remotekonfigurations Chiptool

File Flash CHIP Tools Info

Multiuser fähig, und mit verschieden die Uhrzeit von einem NTP Server, u Befehle auf (auch DTMF Eingaben). damit machbar.

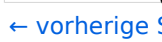

**PONCOM ATV\_W** 

# BIRLINT<del>O WEB NOCH ANGIQ FELIS</del>EER

die PONCOM ATV Steuerung kann jetzt mit PONCOM ATV Steuerung kann je ES stenen Fahrzeit rollende Bienstein<br>Internet fähig gemacht werden. Mit beschaltet werden (nur nötig für ma Multiuser fähig, und mit verschieden die Uhrzeit von einem NTP Server, u Befehle auf (auch DTMF Eingaben). damit mach**b**a

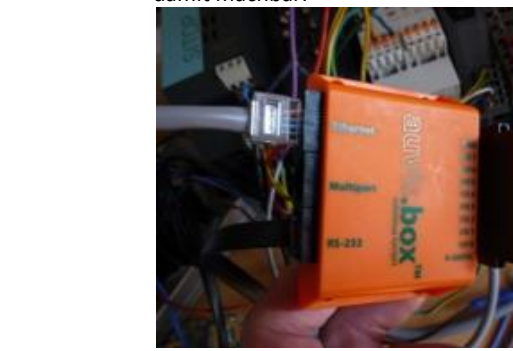

Bild: ATV\_Web\_IO Modul (Fertigger

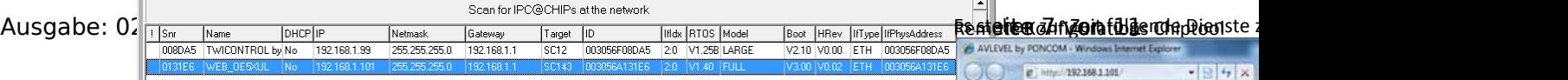

 $E_4 = -0.1005 - 4$ 

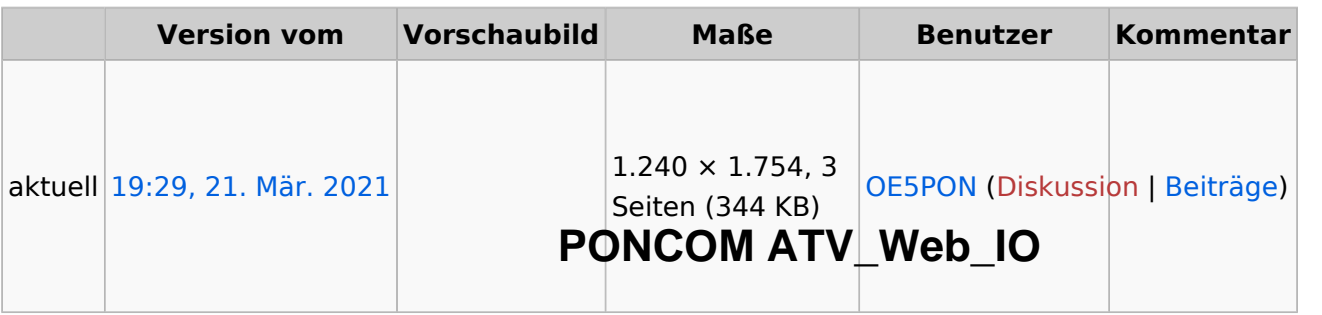

damit machbar.

#### **Hamnet/Internet Webserver Interface für PONCOM ATV Umsetzersteuerung**

Sie können diese Datei nicht überschreibeß <sub>PONCOM ATV Steuerung kann jetzt mittels einer Zusatzbox "ATV\_Web\_IO" auch Hamne</sub>

#### <span id="page-7-0"></span>Dateiverwendung

Internet fähig gemacht werden. Mit einem I/O Pin kann auch die Reset Leitung auf der PON beschaltet werden (nur nötig für manuelle Download Prozedure). Natürlich ist der ATV\_Web Multiuser fähig, und mit verschiedenen Berechtigungen konfigurierbar. Die ATV Web IO ho die Uhrzeit von einem NTP Server, und setzt jetzt die Zeit auf der PONCOM. Ein LOG File zeichnet Die folgende Datei ist ein Duplikat dieser Dathai swieiter on Detaigaben). Weiter Funktionen wie Linkstreckensteuerung, usw. sind

[Datei:ATV Web IO.pdf](#page-4-0)

Die folgende Seite verwendet diese Datei:

[HAMNET-ATV Relaissteuerung](#page-8-0)

## <span id="page-7-1"></span>Metadaten

Diese Datei enthält weitere Informationen, die in der Regel von der Digitalkamera oder dem einige Details verändert worden sein.

Bild: ATV\_Web\_IO Modul (Fertiggerät) verwendeten Scanner stammen. Durch nachträgliche Bearbeitung der Originaldatei können

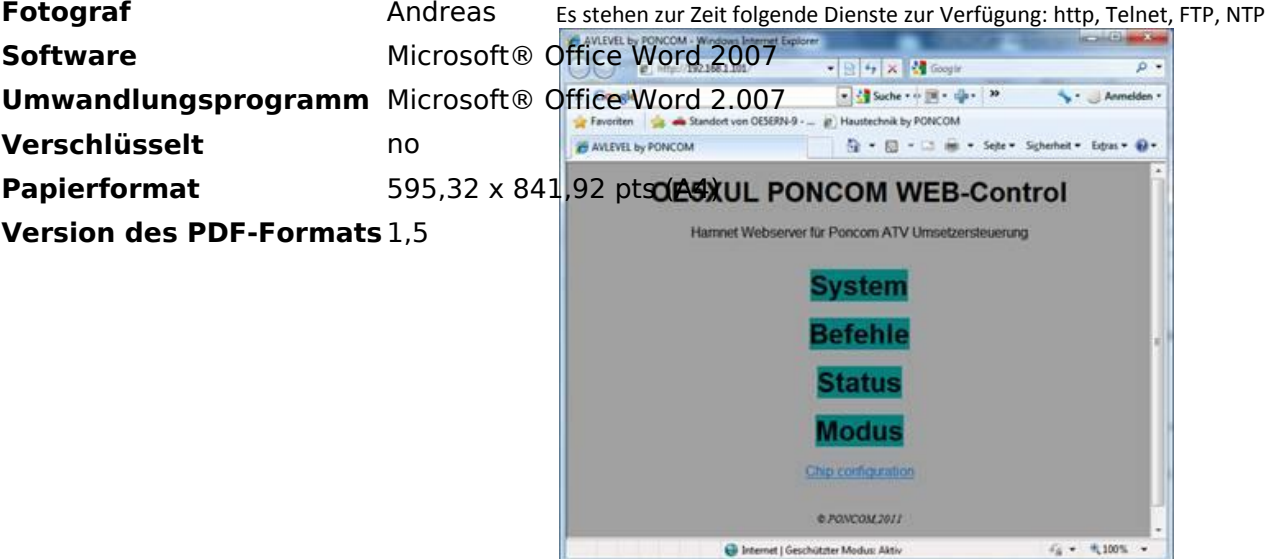

#### Remote Konfigurations Chiptool

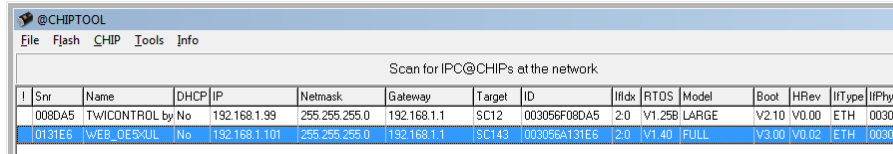

## <span id="page-8-0"></span>**HAMNET-ATV Relaissteuerung**

## PONCOM jetzt auch mit HAMNET-Schnittstelle verfügbar

Hallo ATV Freunde,

die PONCOM ATV Steuerung kann jetzt mittels einer Zusatzbox "ATV\_WEB\_IO" auch Hamnet-, bzw. Internet-fähig gemacht werden. Es stehen zur Zeit folgende Dienste zur Verfügung: http, Telnet, FTP, NTP

Siehe folgende Beschreibungen:

## **PONCOM ATV\_Web\_IO**

#### **Hamnet/Internet Webserver Interface für PONCOM ATV Umsetzersteuerung**

die PONCOM ATV Steuerung kann jetzt mittels einer Zusatzbox "ATV\_Web\_IO" auch Hamnet, bzw. Internet fähig gemacht werden. Mit einem I/O Pin kann auch die Reset Leitung auf der PONCOM beschaltet werden (nur nötig für manuelle Download Prozedure). Natürlich ist der ATV\_Web\_IO auch Multiuser fähig, und mit verschiedenen Berechtigungen konfigurierbar. Die ATV Web IO holt sich die Uhrzeit von einem NTP Server, und setzt jetzt die Zeit auf der PONCOM. Ein LOG File zeichnet alle Befehle auf (auch DTMF Eingaben). Weiter Funktionen wie Linkstreckensteuerung, usw. sind jetzt damit machbar.

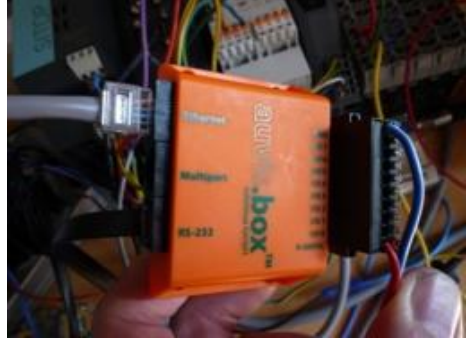

Bild: ATV\_Web\_IO Modul (Fertiggerät)

Es stehen zur Zeit folgende Dienste zur Verfügung: http, Telnet, FTP, NTP CO 0 MW 1921681101 ■图 4 × 韓 cogir  $\overline{a}$  $\times$  Google ■ <br />
Suche + + 回 + 中 → 29 Anmelden (P) Haustechnik by PONCOM Favoriten Car Chandon von OESERN-9 - ... **E AVLEVEL by PONCOM**  $\overline{Q} = \overline{Q} = \square \quad \overline{m} = \text{Set} + \text{Set} + \text{Set} + \text{Set} + \text{Set} + \text{Set}$ **OE5XUL PONCOM WEB-Control** Hamnet Webserver für Poncom ATV Umsetzersteuerung **System Befehle Status Modus** Chip configuratio e PONCOM 2011  $\ell_8 + 4100$ % B Internet | Geschützter Modus Aktiv

Remote Konfigurations Chiptool

| <b>OCHIPTOOL</b><br>$\overline{\phantom{0}}$ |                     |                 |               |               |              |                  |              |     |                  |              |             |             |            |                      | l xi |
|----------------------------------------------|---------------------|-----------------|---------------|---------------|--------------|------------------|--------------|-----|------------------|--------------|-------------|-------------|------------|----------------------|------|
| Flash CHIP Tools Info<br><b>File</b>         |                     |                 |               |               |              |                  |              |     |                  |              |             |             |            |                      |      |
| Scan for IPC@CHIPs at the network            |                     |                 |               |               |              |                  |              |     |                  |              |             |             |            |                      |      |
| * Snr                                        | Name                | DHCPIP          |               | Netmask       | Gateway      | Target           | ID           |     | Iffdx RTOS Model |              | Boot        | <b>HRev</b> |            | IfType IfPhysAddress |      |
| 008DA5                                       | TWICONTROL by No    |                 | 192.168.1.99  | 255.255.255.0 | 192.168.1.1  | SC <sub>12</sub> | 003056F08DA5 | 2:0 |                  | V1.25B LARGE |             | V2.10 V0.00 | <b>ETH</b> | 003056F08DA5         |      |
|                                              | 0131E6   WEB OE5XUL | IN <sub>o</sub> | 192.168.1.101 | 255.255.255.0 | 1192.168.1.1 | <b>SC143</b>     | 003056A131E6 |     | 12:0 1V1.40 FULL |              | V3.00 V0.02 |             | ETH        | 0030564131E6         |      |
|                                              |                     |                 |               |               |              |                  |              |     |                  |              |             |             |            |                      | ᆀ    |

Weiter Funktionen wie Linkstreckensteuerung, usw. sind jetzt damit machbar. Für Wünsche und Anregungen bin ich immer dankbar.

Anregungen bin ich immer dankbar.

73 Andreas OE5PON